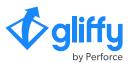

# Beta: Data-Linked Diagrams for Confluence Cloud

Welcome to the beta of Gliffy's newest feature for Confluence Cloud: data linking. Here's what you can do in the beta version and how you and your customers can access it today!

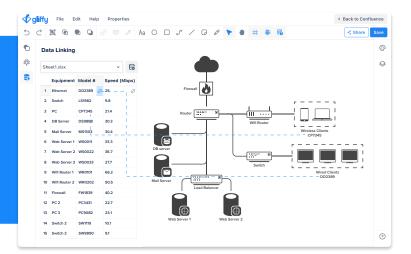

## ☐ What can you do ☐ ☐ with data linking?

In the current beta, you can import CSV files into Gliffy and drag and drop data points from the table onto the diagram canvas. When data is selected on the canvas, you'll also see the corresponding cell highlighted in the table.

### How can I access the data linking beta?

All Gliffy for Confluence Cloud users automatically have access to the data linking beta. Simply click the link icon on the left side of your screen to get started!

If you have feedback about data linking or if there's something you or your customers would like to see as we continue to build out this functionality, please reach out to us.

#### $\mathcal{P}_{\mathcal{R}}$ How does data linking help users build better diagrams?

Data linking makes it easier to incorporate real business data into your diagrams without having to refer to different windows and applications to find and manually input information.

For example: let's say you're developing documentation for a software project. You can visualize your software bill of materials by uploading a file containing a list of the relevant components to Gliffy, then dragging and dropping that information into your diagram to represent the relationships and interactions between those components.

Visualizing the information this way is more engaging and easier to understand than writing it out or keeping it in table form, and it's faster and more efficient than recreating all that information manually in your diagram.

#### **Questions or feedback on data linking?**

As we develop and enhance this functionality over the coming weeks, we'd love to know how you're using data linking and what you'd like to see next. Send your feedback to: <a href="mailto:skaufman@perforce.com">skaufman@perforce.com</a>